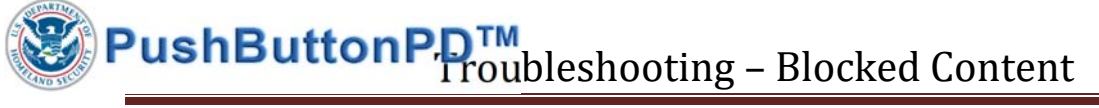

## **OVERVIEW**

This document provides guidance for users of the DHS PushButtonPD™ tool receiving the following error message:

BLOCKED CONTENT Macros in this document have been disabled by your enterprise administrator for security reasons.

This message is generated by a policy restriction established by the organization. There are currently three workaround methods for this error message.

# WORKAROUND METHODS

The following workaround methods are enabled via the Microsoft Excel Trust Center, through the Trust Center Settings (red arrow below).

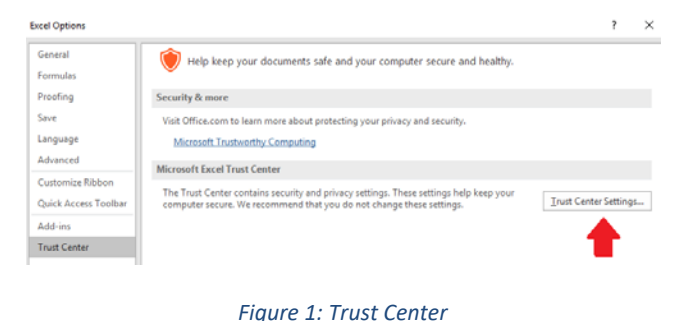

#### METHOD 1: ADD THE PUSHBUTTONPD DIGITAL CERTIFICATE TO THE TRUSTED PUBLISHERS STORE

There are two options to this method.

OPTION A: The organization requests a copy of the DHS PushButtonPD PKCS certificate to load.

OPTION B: The organization utilizes their own Digital Certificate to load. Note that this method is only usable by Federal Agency signatories able to directly access the source code. Note also that signatories are able to perform security reviews upon the source code as well.

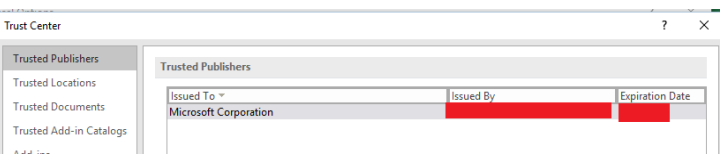

*Figure 2: Trusted Publishers* 

### METHOD 2: ESTABLISH A TRUSTED LOCATION

This method is less secure than the prior method, but may be combined with other methods.

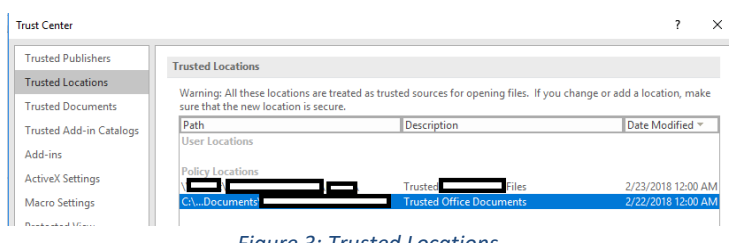

*Figure 3: Trusted Locations* 

#### METHOD 3: ENABLING DIGITALLY SIGNED MACROS

This method is less secure than the prior methods, but may be combined with other methods. This would allow any digitally‐signed macro to run.

This method is not recommended since it provides the least degree of control as to which digitally signed macros are run.

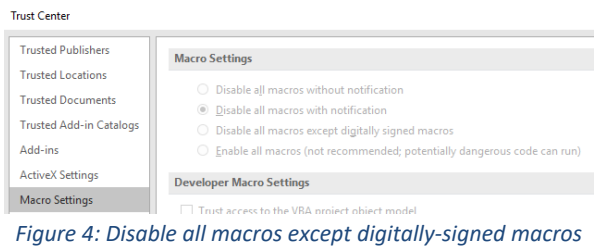